## **Vorgangsübersicht | Kunde**

In der Übersicht sehen Sie alle zum Kunden erstellten Vorgänge. Es kann jeweils nur ein Vorgang geöffnet werden. Der Klick auf eine der Schaltflächen legt jeweils einen neuen Vorgang der entsprechenden Kategorie an. Änderungen oder Anpassungen werden über die Vorgangsvorlagen getätigt. An dieser Stelle können auch eigene Vorgänge definiert werden. AMPAREX stellt die wichtigsten Vorgänge als Standard zur Verfügung. Wurden zu einem Vorgangstyp mehr als eine Vorgangsvorlage erstellt, so werden Sie beim Start des Vorgangs zur Auswahl der gewünschten Vorlage aufgefordert.

### **Hinweis**

Die jeweiligen Schaltflächen stehen nur dann zur Verfügung, wenn in den Stammdaten eine dem Vorgangstyp entsprechende Standardvorlage (Option 'Standardvorlage aktiviert') existiert. Diese Schaltfläche steht nur dann zur Verfügung, wenn in mindestens einer Vorgangsvorlage die Option: Für freie Auswahl zulassen gesetzt wurde.

Die Daten eines Vorgangs werden im Detail oder zur Bearbeitung angeboten und sind wie folgt gegliedert - Die Vorgänge selber enthalten einheitliche Reiter im oberen Bereich des Vorgangs.

#### **Achtung** ⊕

Über die Filialkettenoption 'Warnung, wenn ein neuer Vorgang für beschränkt geschäftsfähigen Kunden ohne Vormund angelegt wird' kann eine Warnmeldung ausgegeben werden, dass wenn der ausgewählte Kunde unter 18 Jahre ist, dass dazu ein geschäftsfähiger Rechnungsempfänger eingegeben werden kann. Dieser muss zuvor als Kunde in angelegt worden sein.

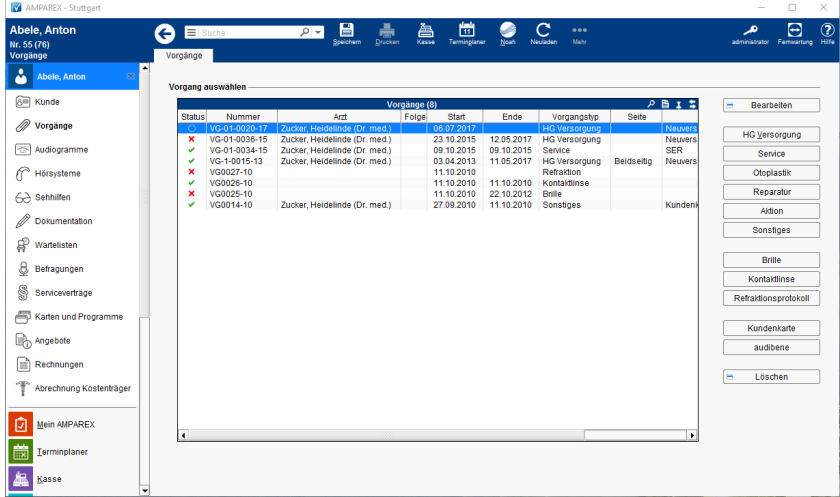

### Arbeitsabläufe

- [Auswahl von verschiedenen gleichartigen Vorgängen](https://manual.amparex.com/pages/viewpage.action?pageId=5867423) [Vorzeitige Neuversorgung | Arbeitsablauf](https://manual.amparex.com/display/HAN/Vorzeitige+Neuversorgung+%7C+Arbeitsablauf)
- [Abweichende Vorgangseigenschaften \(Österreich\)](https://manual.amparex.com/pages/viewpage.action?pageId=5867429) [audibene \(Einrichtung & Anwendung\)](https://manual.amparex.com/display/HAN/audibene+%7C+Arbeitsablauf+Einrichtung+und+Anwendung)
- 
- [Erstellen einer Honorarausfallrechnung | Kunde, THERAPIE](https://manual.amparex.com/display/HAN/Erstellen+einer+Honorarausfallrechnung+%7C+Kunde%2C+THERAPIE) [Vorgang mit einer Anzahlung abbrechen | Arbeitsablauf](https://manual.amparex.com/display/HAN/Vorgang+mit+einer+Anzahlung+abbrechen+%7C+Arbeitsablauf)
- 
- [Elektronische Unterschrift per Unterschriftenpad |](https://manual.amparex.com/display/HAN/Elektronische+Unterschrift+per+Unterschriftenpad+%7C+Arbeitsablauf)  [Arbeitsablauf](https://manual.amparex.com/display/HAN/Elektronische+Unterschrift+per+Unterschriftenpad+%7C+Arbeitsablauf)
- 
- 
- [Pro-Akusitk-Plus-Karte \(Einrichtung & Anwendung\)](https://manual.amparex.com/display/HAN/Pro-Akustik-Plus-Karte+%7C+Arbeitsablauf+Einrichtung+und+Anwendung) [Pauschalenabrechnung für Reparaturen am Hörgerät](https://manual.amparex.com/pages/viewpage.action?pageId=5867437)
	-
- [WHO4 | Arbeitsablauf, an Taubheit grenzende](https://manual.amparex.com/display/HAN/WHO4+%7C+Arbeitsablauf%2C+an+Taubheit+grenzende) **[HÖR-SERVICE-PLUS \(Einrichtung & Anwendung\)](https://manual.amparex.com/pages/viewpage.action?pageId=5867433)**

### Lösungen

[Kostenlose Dienstleistungen aus Rückstellungen](https://manual.amparex.com/pages/viewpage.action?pageId=5867439)

### Funktionsleiste

# **Vorgangsübersicht | Kunde**

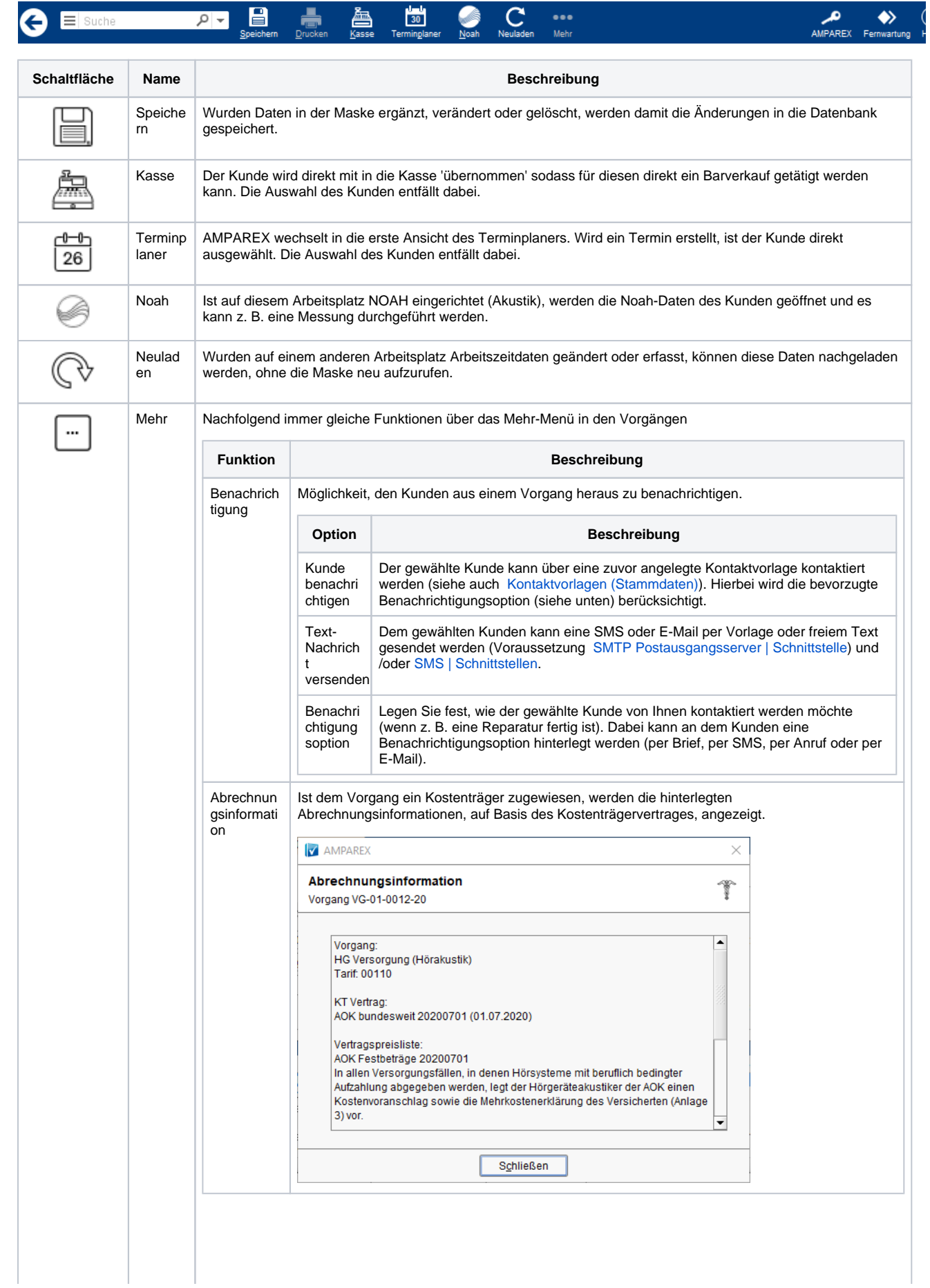

# **Vorgangsübersicht | Kunde**

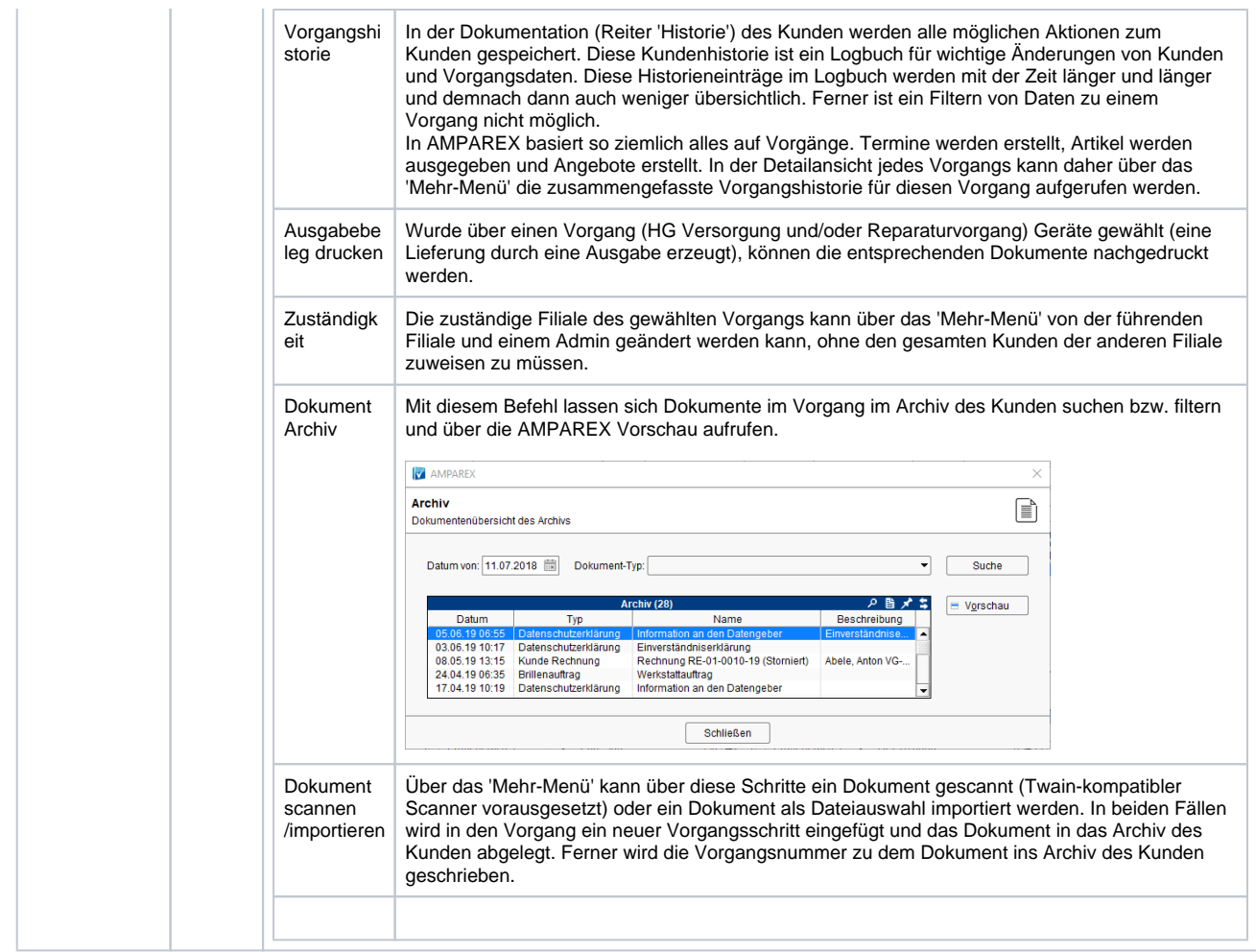

### (Standard) Vorgänge

- [HG Versorgung | Kunde, AKUSTIK](https://manual.amparex.com/display/HAN/HG+Versorgung+%7C+Kunde%2C+AKUSTIK) **[Otoplastik | Kunde, AKUSTIK](https://manual.amparex.com/display/HAN/Otoplastik+%7C+Kunde%2C+AKUSTIK) Otoplastik | Kunde**, AKUSTIK
- 
- 
- [Sonstiges | Kunde](https://manual.amparex.com/display/HAN/Sonstiges+%7C+Kunde) [Reparatur | Kunde](https://manual.amparex.com/display/HAN/Reparatur+%7C+Kunde) Reparatur | Kunde Reparatur | Kunde Reparatur | Kunde Reparatur | Kunde Reparatur | Kunde Reparatur | Kunde Reparatur | Kunde Reparatur | Kunde Reparatur | Kunde Reparatur | Kunde Repa

### **Schaltflächen**

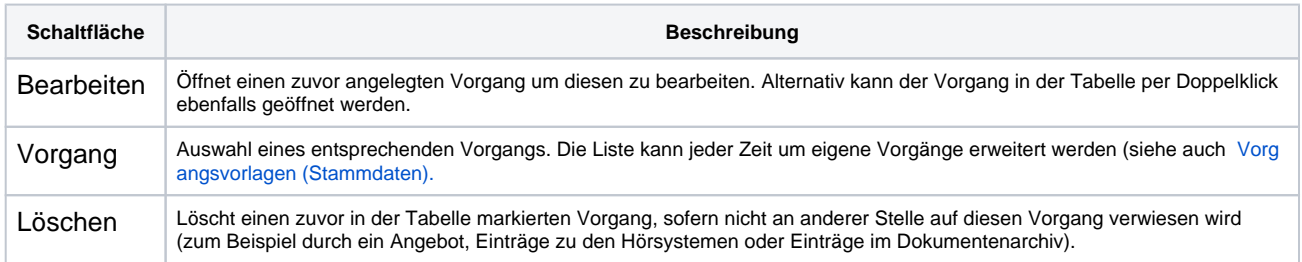

### Siehe auch ...

[Vorgangsvorlagen | Stammdaten](https://manual.amparex.com/display/HAN/Vorgangsvorlagen+%7C+Stammdaten)